## CLASA a X-a

*Profesor Bejan Daniela*

*Colegiul Naţional Pedagogic "Ştefan cel Mare" Bacău*

- 1. Creați o agendă de lucru nouă pe care o salvați cu numele "*Fisa\_2\_nume\_prenume.xls*".
- 2. Setați prima foaie de calcul astfel: sus 1,82, jos 1,95, dreapta 1,52, stânga 1,35, antet 0,91, subsol 0,73, orientare orizontală.
- 3. Pentru primele două foi de clacul:
	- Realizați antete care să conțină aliniat la stânga *MAGAZINUL*, centrat *FAVORIT*, în dreapta numărul paginii;
	- Realizați subsoluri care să conțină: în stânga *numele vostru*, centrat *numele foii de calcul*, în dreapta *data și ora curentă*.
- 4. În prima foaie de calcul creați o bază de date "*COSMETICE*" care va conține date referitoare la produsele cosmetice ale *MAGAZINULUI FAVORIT.*
	- Introduceți 10 înregistrări folosind macheta din imagine
	- Domeniul A2:A12 se va completa prin generarea unui șir de tip numeric
	- Formatarea caracterelor font: Calibri, dimensiune 11,5, culoare albastru
	- Denumiți baza de date *MAGAZIN*
	- Redenumiți foaia de clacul *Sheet1* cu numele *COSM1\_NP*
	- Calculați adaosul comercial astfel:

*7%* dacă *Preț primire < 10*

*12%* dacă *10 ≤ Preț primire < 30*

30% dacă *Preț primire ≥ 30*

- Inserați înaintea coloanei *G* o coloană în care determinați *numărul de zile* de când există produsul în magazin.
- Poate fi redus numai prețul produselor care se încadrează în unul din următoarele cazuri:
	- *15%* dacă *60 < nr\_zile < 100*
	- *30%* dacă *100 ≤ nr\_zile < 130*

50% dacă *nr\_zile ≥ 130*

• Determinați prețul de vânzare al produselor astfel:

## *Prețul de primire + Adaos - Reducere*

- În coloana *Alte calcule*:
	- o determinați *numărul de produse* cu prețul de vânzare *mai mare egal decât 10*
	- o determinați *cel mai mare și cel mai mic preț de vânzare*
	- o afișați *datele primirii* produselor *cu cel mai mare și cel mai mic preț*

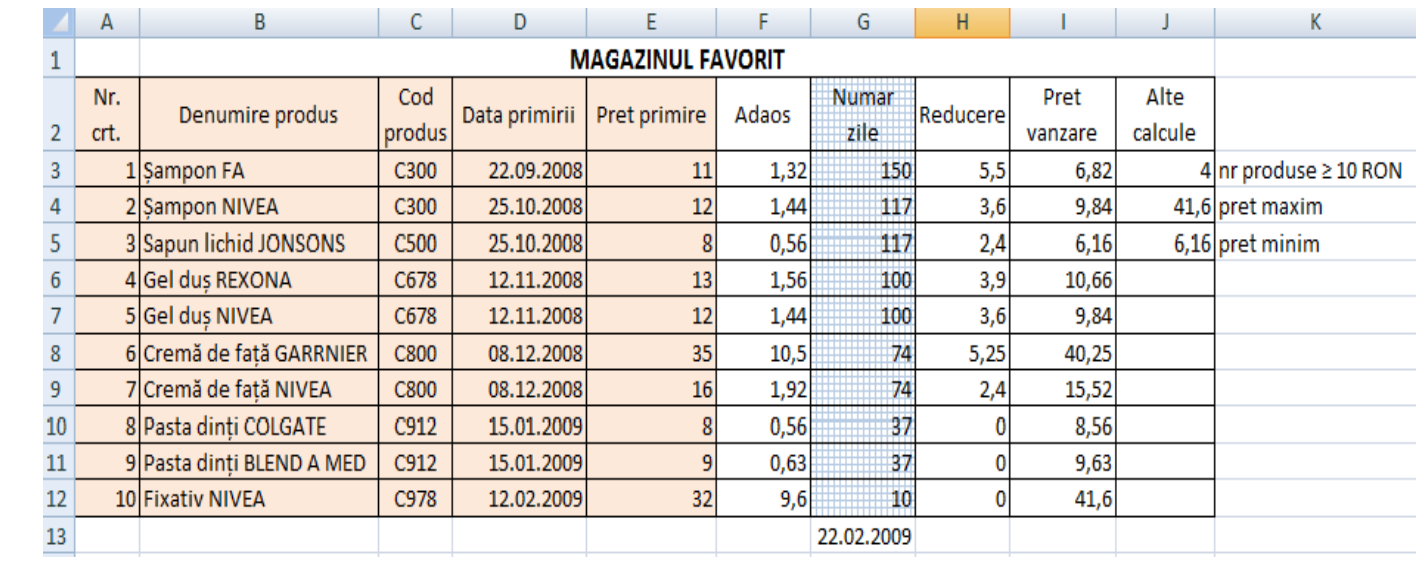